# **SONY**

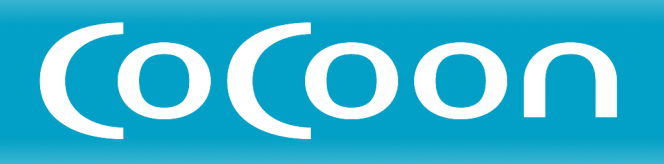

## **Channel Server** チャンネルサーバー

CSV-EX9 CSV-EX11

### ソフトウェアアップグレード 取扱説明書

### **「カモン!マイキャスター」の「ソフトウェアダウンロード」から ソフトウェアアップグレードを行うと、以下の機能が追加されます。**

### ● [「野球延長対応機能」の向上 \(](#page-2-0) ■3ページ)

野球とサッカー以外の地上波のスポーツ番組(番組表でスポーツジャンルに分類されて いる番組)にも対応します。また、番組表に延長に関する時刻指定がない場合は、延長 時間を30、60、120、180分から選べます。

### ● 「おまかせ•まる録2」の機能拡張

- あいまい人名検索機能 キーワードに入力した出演者やグループ名の俗称も認識します。そのため、その出演 者が出ている番組がより幅広く検索・録画されます。(2003年12月現在の情報です。 すべての出演者には対応していません。)
- キーワード辞書を更新 キーワードの抽出精度が向上します。
- 二度録り回避機能の向上 「する」に設定した場合、「番組名」や「番組詳細」が完全に一致した場合のみ再放送を 重複して録画しないようになっていましたが、一致判定にあいまいさを取り入れ、二 度録りの回避精度が向上しました。(=3ページ『「シリーズ予約」の機能拡張』参照)

### ● 「シリーズ予約」の機能拡張 (=3ページ) 「番組名」や「番組詳細」が完全に一致した場合のみ再放送を重複して録画しないように

なっていましたが、一致判定にあいまいさを取り入れ、重複録画の回避精度が向上しま した。

### ● [「次回予約設定」の機能拡張 \(](#page-3-0) = 4ページ)

「1週間後の同じ番組」ではなく「同じ名前の番組」を検索します。放送中の番組や録画済 みタイトルの番組名をキーワードとして、同じチャンネルの番組表からそのキーワード を含む番組を検索し録画予約できます。

#### ● スカパー![番組表の取得時刻選択項目の追加\(](#page-3-0)■4ページ)

スカパー!の番組表データを設定した時刻以外には取得しないように設定できます。

## <span id="page-2-0"></span>**「野球延長対応機能」 の向上**

野球とサッカー以外の地上波のスポーツ番組(番組 表でスポーツジャンルに分類されている番組)にも 対応します。また、番組表に延長に関する時刻指定 がない場合は、延長時間を30、60、120、180分 から選べます。 野球延長機能について詳しくは、取扱説明書の ■ 96ページをご覧ください。

### **延長時間を設定する**

「各種設定」画面で行います。「各種設定」について 詳しくは、取扱説明書の = 53ページをご覧くださ い。

アップグレードにより、取扱説明書の各種設定に関 する説明が以下のように変わります。

### ■54ページ、「各種設定の項目」の2番目 に「野球延長時間」が追加になります。 野球延長時間

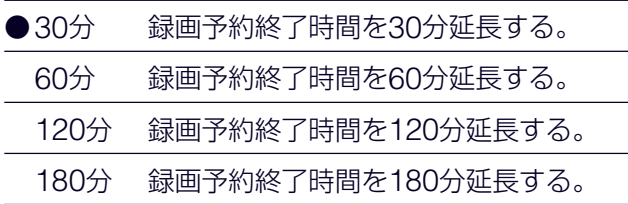

### ご注意

- 延長する時間は、番組表の「延長」に関する情報 によって異なります。
	- -「試合終了まで」「完全中継」「延長」 「野球延長時間」で設定した時間まで延長され ます。
	- -「延長なし」 録画延長しません。
- 番組が延長されなくても、録画終了時間は延長さ れます。

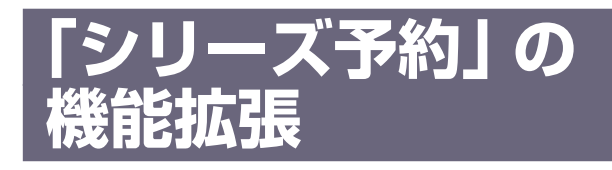

「番組名」や「番組詳細」が完全に一致した場合のみ 再放送を重複して録画しないようになっていました が、一致判定にあいまいさを取り入れ、重複録画の 回避精度が向上しました。 「シリーズ予約」について詳しくは、取扱説明書の ■ 103ページをご覧ください。

番組名にカッコ類など一部の文字が含まれている と、すでに録画したものと同一番組とみなし、録画 しません。

<span id="page-3-0"></span>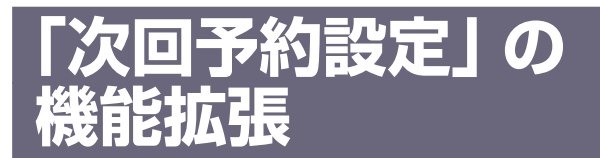

「1週間後の同じ番組」ではなく「同じ名前の番組」 を検索します。放送中の番組や録画済みタイトルの 番組名をキーワードとして同じチャンネルの番組表 からそのキーワードを含む番組を検索し録画予約で きます。

アップグレードにより、取扱説明書の次回予約に関 する説明が以下のように変わります。

121ページ、「MyCast ビューのツール メニュー項目 および ■127ページ、「タ イトル一覧のサブメニュー/ツールメニュー 項目」の「録画予約(「フォト」を除く)」の 説明

### 録画予約(「フォト」を除く)

見ている番組の次回の録画予約を設定します。録画 予約画面が出ます。内容を変更するときは、「番組 表で予約を変更する| (■90ページ)の手順5~9に したがって予約を変更します。

#### ご注意

- 見ている日から1週間後まで1日ずつ同じ名前の番組を 検索していきます。1日の中で検索する時間帯は放送開 始時刻の1時間前から放送終了時刻の1時間後の間で す。
- 番組表で番組名の一部が省略されていたりすると検索さ れませんので、検索された番組が次回のものではないこ とがあります。
- 番組情報がない番組やタイトルには対応していません。

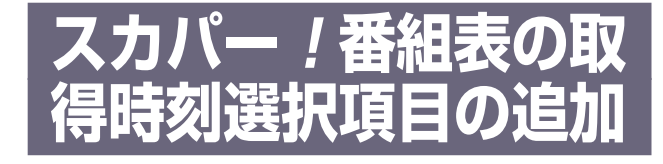

スカパー!の番組表データを設定した時刻以外には 取得しないように設定できます。

アップグレードにより、取扱説明書の番組表取得希 望時刻に関する説明が以下のように変わります。

### ● 38ページ、「番組表取得希望時刻」 の説 明

#### 番組表取得希望時刻

スカパー!の番組表データを受信する時刻を選びま す。

「のみ」がついている時刻を選ぶと、その時刻以外に は取得しません。

「今すぐ番組表を取得する」を選んで決定ボタンを押 すと、スカパー!番組表データの受信を開始しま す。約30分以上かかることがあります。